# **Project Creation and Gantt Chart Design Using Microsoft Project**

### **R. Baker**

### **The University of Tampa**

### **What is Microsoft Project?**

 Microsoft Project is a software package designed help managers manage a variety of different project types from very simple or complex, lasting from hours up to many years. Utilizing MS Project, the project manager is able to program a series of tasks and follow their progress to assure that they are accomplished according to schedule.

 The following sections introduce various concepts regarding project management. Included are instructions related to using the software to develop a project, allocating resources, tracking its progress, and communicating the project's results.

Users who have experience with project management and only want to improve their Microsoft Project skills can skip ahead to the MS Project instructions.

### **Chapter Objectives**

After reading the contents of this chapter, the students should be able to:

- Describe what are constraints and assumptions and why it is important to define them before starting a project;
- Use Microsoft Project to plan and control projects:
- Use many of the views available in Microsoft Project to manage projects;
- Understand the use of a Gantt chart and the importance of Gantt charts in project management;
- Insert tasks, their durations, start and finish into MS Project;
- Establish relationships between task predecessors and successors;
- Create a resource pool in MS Project;
- Assign resources to tasks;
- Understand and manage project network diagrams.

#### **Starting a project**

 When starting a project, initially you should define the project's goals, assumptions, and constraints. The more complex your project is the more important these steps become. In this planning phase it is also important to develop the project scope and any contingency plans for dealing with changes to the project's goals. Usually, smaller projects do not need to be as thoroughly documented as large ones, but in this planning phase it is still useful to record the team's thoughts about the project.

#### **Determining the project goals**

 Clear goals are essential to any project because the project's success will be determined by how effectively these goals are reached. A good project goal is specific, measurable, attainable, and relevant to the project and time limited. You should avoid vague goals such as "Develop top technology." Good, clear goals should include:

- Project deliverables.
- Specific due dates, both for project completion and intermediate milestones.
- Measurable quality criterion for the deliverables.
- Budget costs for the project.

 It is important for all stakeholders to embrace the project goals. Typically, a goal statement is developed and used as a guide throughout the project.

## **Defining project assumptions**

 When starting to plan a project, many assumptions are made regarding resource availability, how much time tasks will take, how external conditions will affect the project, schedules, etc. These assumptions and estimates are then used to elaborate your project schedule. Keeping track of these assumptions during project execution is important so that you can make sure that they are still valid. Stakeholders should constantly input information that allows you to validate your assumptions and update the schedule in case you need to. Here are some factors to consider when evaluating project assumptions:

- Tasks inherited from other projects or departments: If your work depends on milestones of others, do they realize this fact and agree to complete their tasks in the scheduled date?
- Resource availability: Are all materials, people, and equipment available? Who controls the resources needed to complete the project? Is the use of these resources approved on the scheduled dates by these decision makers?
- Did you use reliable information to estimate task durations?
- How rigid is the project budget? If you need to go over budget, who can approve budget increases if necessary? Is he/she willing to do it?
- Can tasks be realistically completed in terms of costs and quality within their planned durations?
- Do project deliverables match customer and stakeholders expectations? If deliverables must be compromised, have stakeholders agreed?

 To guarantee project success it is very important to identify these key assumptions and to develop contingency plans to respond to unexpected events.

## **Defining project constraints**

 Constraints are factors that limit project choices. There are three main types of constraints:

- Schedule constraints such as a fixed end date or a deadline date for a task or a project.
- Limitations on the amount of resources available (materials, facilities, equipments, or people).
- The number or range of tasks to be completed is called the scope. Scope is the third type of project constraint.

These three restrictions create what is called the "project triangle." Usually, changing one of these constraints will affect the other two, and overall project quality. When developing a project plan, constraints should be listed and analyzed by all the stakeholders to ensure commitment and awareness by all involved.

 Unpredicted constraints will certainly appear during the project. Equipment may brake and costs may increase. Project stakeholders should agree on how to deal with unexpected constraints that arise during the project.

I think you can take everything in yellow bellow out because you are repeating what has just been said in the yellow above. (Rodrigo)

## **Project Constraints**

 Constraints are factors that limit the project manager's options. Typically, the three major constraints are:

- 1. Schedule, such as a fixed end date or a deadline date for a major milestone.
- 2. Resources (material, facilities, equipment, people, and the costs associated with them), such as a predefined budget.
- 3. Scope, such as a requirement that three models of the product be developed.

 A change in one of the constraints affects the other two, and also affects the overall quality. For example, decreasing project time (schedule) may increase the number of workers

you'll need (resources) and reduce the number of tasks that can be included in the product (scope). The project manager then determines whether this tradeoff is acceptable. This is known as the "triple constraints of project management" or the "project triangle." Learn more about the project triangle.

# **The Project Triangle**

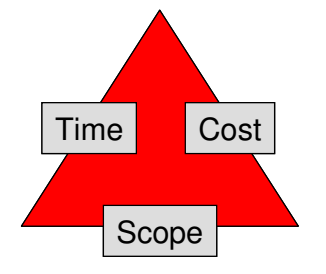

**Figure 1 - The Project Triangle** 

 Projects are usually limited by their due date, available budget, and scope. These constraints are often referred to as the project triangle. As we mentioned before, adjusting any one of these constraints may affect the other two. While all three elements are important, typically one will have the most influence on your project (Microsoft Help, 2002). For example, if you decide to adjust the project plan to bring in the schedule's finish date, you might end up with increased costs or a decreased scope or both. In another situation, you could try to adjust the plan to meet the project budget, and may end up having a longer schedule and a decreased scope. Or, if you decide to increase scope, your project might take longer and cost more money.

 Stakeholders should agree on how to respond to unexpected constraints that arise during the project. For example, if labor costs turn out to be higher than anticipated, stakeholders may be willing to reduce the scope of the project in specific, predefined ways.

 When working with Microsoft Project, a "constraint" should be considered a restriction or limitation set upon a task. For example, you can specify that a task must start on a particular date or finish no later than a particular date.

 Changes to the triple constraint triangle can affect your project in different ways depending on your specific situation and the nature of your project. In some cases, shortening your schedule might increase costs. In other situations, it might actually decrease them.

 To establish a Constraint in MS Project, select the View menu, click on Gantt Chart and then select the task you want to work with. Double click the task and in the Task Information dialog box click the Advanced tab. Select a constraint. If you selected a constraint other than As Late As Possible or As Soon As Possible, type a constraint date in the "Constraint date" box.

It is also possible to schedule your project from a start date. This can be accomplished by dragging a Gantt bar to change the start date or typing a start date for a task. Microsoft Project sets a Start No Earlier Than (SNET) constraint based on the new start date. If you type a finish date for a task, Microsoft Project automatically sets a finish no earlier than (FNET) constraint.

## **Prepare a scope management plan**

 Once the project's assumptions, and constraints are identified, stakeholders should start to elaborate a scope management plan. This plan should include the project goals, the tasks required to accomplish these goals, and the work required to complete the tasks. It should also include contingency plans and some thoughts about how change control will be made possible. Contingency plans are procedures for implementing changes into the project. It addresses issues such as who should be notified in the event changes are needed, who ought to approve acquisition of additional resources or change task priorities. Some issues that should be included in your scope management plan would be:

 An evaluation of potential threats to the scope of the project and how likely, how often, and by how much the scope may change.

- What actions should be taken to identify changes and how they should be classified.
- An action plan containing people that should be notified, documents that should be generate and other necessary steps that should be taken once a scope change is identified.
- A carefully designed scope management plan can be used as the starting point for a project contingency plan.

## **Starting a new MS Project file**

 When you create a new project file on MS Project, the Project Information Dialog box automatically appears. It can be used to enter, review, or change initial information for a new project. You can also gain access to this dialog box by clicking on the Project menu, and selecting Project Information. Using the project information dialog box you can:

- Select if the project should be scheduled from the **start date** or the **finish date**. If you select start date the program will calculate the beginning date of each task by adding from the first task. If you select finish date MS Project will calculate the beginning date of each task by subtracting from the project due date. You should note that if you choose to schedule from the start date, the finish date box becomes unavailable.
- Enter the date you want MS Project to consider the **Current date**.
- Set the **Status date.** This is the date used to calculate earned value and to create progress lines.
- Specify the type of base **calendar** that should be used as the project calendar.
- Use the **Priority** setting to indicate how readily tasks in the current project are delayed when resources are leveled across multiple projects (MS Project Help 2002). A higher number indicates a higher priority.
- Obtain overall project **statistics** such as start and finish dates, duration, work, and cost.

 The calendar drop down specifies the base calendar used to calculate working times for the project. The options are:

- Standard Work Day. A standard work day of 8:00 A.M. to 5:00 P.M., with 12:00 P.M. to 1:00 P.M. of nonworking time for a break, and work week of Monday through Friday.
- 24 Hours (work time, example three shifts). This calendar has no nonworking time. Work time is 24  $/$  7 (24 hours per day, 7 days a week).
- Night Shift. This is used for night periods. Working times are Monday night through Saturday morning, 11:00 P.M. to 8:00 A.M., with 3:00 A.M. to 4:00 A.M. of nonworking time for a break.

 You can click Properties on the File menu to enter or review additional project-level information. In Project, you set **constraints** by specifying that a task must start on a particular date or finish no later than a particular date. New tasks scheduled from the start date have a default constraint of As Soon As Possible (ASAP). Tasks scheduled from the finish date have a default constraint of As Late As Possible (ALAP).

# **Gantt Chart View**

 The default view in MS Project is the Gantt Chart view. In it, users can see task information as both text and bar graphics because the window is split into two sections. On the left side columns (containing Microsoft Project fields) are shown. You can use these columns to modify task names, durations, start and finish dates, and other information. Other fields may include Task Number, Indicators, Predecessors, Resource Names, planned and actual costs. The right side of this view shows the Gantt chart. This chart is made up of bars that graphically display task durations and start and finish dates on a timescale. This sequence of bars shows the order in which tasks are scheduled to occur. Gantt Chart view is useful when:

- Entering tasks and task durations.
- Establishing sequential relationships between your tasks. This view allows you to see how changing task duration affects the start and finish dates of other tasks and the project finish date.
- Designating resources to a task.

 You want to watch how much of each task is complete and follow the progress of your project by comparing actual start and finish dates with the planned dates.

 Gantt Chart views can be customized to meet your needs. Your changes to the view are saved with the project file. Some things you can change in the Gantt Chart view, are:

- The number of columns and the information that is displayed. For example, you can display, hide, or change the appearance of nonworking time.
- The formatting of fonts. For example, you can apply bold to an important finish date or increase the size of column titles.
- How units of time are shown.
- The formatting of the Gantt bars. You can use this option to emphasize specific conditions in the schedule. For example, you could change the color of a critical task.
- How gridlines are displayed. You can use this option to enhance the readability or clarity of the Gantt Chart. For example, you can specify different line patterns and colors for column, row, and title gridlines.
- Draw your own labels or figures to the Gantt Chart.
- Whether or not subtasks are displayed.

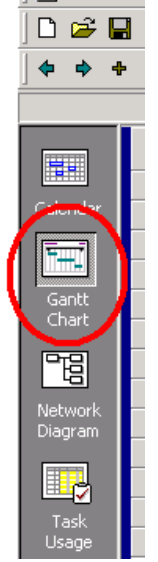

**最 Microsoft F** 图 File Edit

**Figure 2 - View Bar Gantt Chart Icon** 

**Hands on Exercise: Create a project for the Minaret Technologies Database** 

- 1. Open Project. If the Task Panel appears, click the  $X_{\sqrt{a} \phi$  Tasks at the top-right corner to close the panel.
- 2. Select Project on the menu bar and then click "Project Information…" (Figure 4).

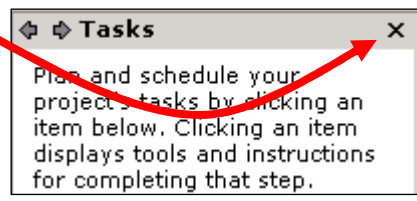

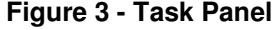

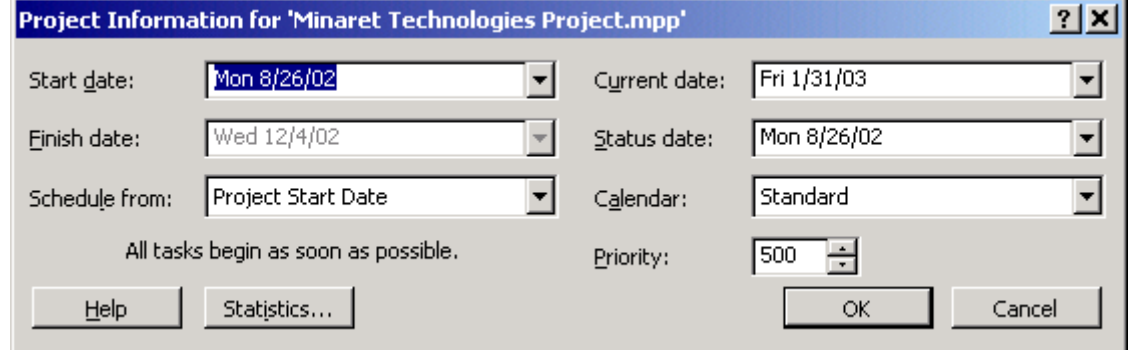

**Figure 4 - Project Information Dialog Box** 

3. Set the project start date to the first day of the term. Accept all other default values by clicking OK.

4. Make sure the View Bar is displayed, by clicking View on the Menu Bar then View Bar. The View Bar displays on the left side of the screen. Click the Gantt Chart button on the View Bar. You should have something that looks like the following figure:

| Arial     |                                     | $-8$ | $\overline{\phantom{a}}$ |  |                           |      |  |  |                                                           |  |  |  |                            |                                 |  |                                        |
|-----------|-------------------------------------|------|--------------------------|--|---------------------------|------|--|--|-----------------------------------------------------------|--|--|--|----------------------------|---------------------------------|--|----------------------------------------|
|           |                                     |      |                          |  |                           |      |  |  |                                                           |  |  |  |                            |                                 |  |                                        |
|           |                                     |      |                          |  |                           |      |  |  |                                                           |  |  |  |                            |                                 |  |                                        |
|           |                                     |      |                          |  |                           |      |  |  |                                                           |  |  |  |                            |                                 |  |                                        |
|           |                                     |      |                          |  |                           |      |  |  |                                                           |  |  |  |                            |                                 |  |                                        |
|           |                                     |      |                          |  |                           |      |  |  |                                                           |  |  |  |                            |                                 |  |                                        |
|           |                                     |      |                          |  |                           |      |  |  |                                                           |  |  |  |                            |                                 |  |                                        |
|           |                                     |      |                          |  |                           |      |  |  |                                                           |  |  |  |                            |                                 |  |                                        |
|           |                                     |      |                          |  |                           |      |  |  |                                                           |  |  |  |                            |                                 |  |                                        |
|           |                                     |      |                          |  |                           |      |  |  |                                                           |  |  |  |                            |                                 |  |                                        |
|           |                                     |      |                          |  |                           |      |  |  |                                                           |  |  |  |                            |                                 |  |                                        |
|           |                                     |      |                          |  |                           |      |  |  |                                                           |  |  |  |                            |                                 |  |                                        |
|           |                                     |      |                          |  |                           |      |  |  |                                                           |  |  |  |                            |                                 |  |                                        |
|           |                                     |      |                          |  |                           |      |  |  |                                                           |  |  |  |                            |                                 |  |                                        |
|           |                                     |      |                          |  |                           |      |  |  |                                                           |  |  |  |                            |                                 |  |                                        |
|           |                                     |      |                          |  |                           |      |  |  |                                                           |  |  |  |                            |                                 |  |                                        |
|           |                                     |      |                          |  |                           |      |  |  |                                                           |  |  |  |                            |                                 |  |                                        |
|           |                                     |      |                          |  |                           |      |  |  |                                                           |  |  |  |                            |                                 |  |                                        |
|           |                                     |      |                          |  |                           |      |  |  |                                                           |  |  |  |                            |                                 |  |                                        |
|           |                                     |      |                          |  |                           |      |  |  |                                                           |  |  |  |                            |                                 |  |                                        |
|           |                                     |      |                          |  |                           |      |  |  |                                                           |  |  |  |                            |                                 |  |                                        |
|           |                                     |      |                          |  |                           |      |  |  |                                                           |  |  |  |                            |                                 |  |                                        |
|           |                                     |      |                          |  | $\mathbf{E}$ $\mathbf{I}$ |      |  |  |                                                           |  |  |  |                            |                                 |  | œ                                      |
| $\bullet$ | $-$ Show $\sim$<br><b>Task Name</b> |      |                          |  | Duration                  | 0,02 |  |  | <b>B</b> $I$ <b>U</b> $\equiv$ $\equiv$ $\equiv$ Al Tasks |  |  |  | $-$ Zoom $Q$ $Q$ $\approx$ | $\circledcirc$ $\circledcirc$ . |  | $\mathbf{v} = \mathbf{v} - \mathbf{v}$ |

**Figure 5 - Project window for a new project in Gantt Chart view** 

- 5. On Task Name column type the first task from the Minaret Technologies Task List System Investigation.
- 6. Now, click into the second row of the Task Name column and enter the second task from the Minaret Technologies Task List – Define Problem.
- 7. To enter the duration of this task press the tab key or the right-arrow key. Enter two-hour (2h) duration for the task. Task durations are input in units of minutes (m), hours (h), weeks (w), or months (mo): 1m, 1h, 1w, 1mo. You can also use the arrows to change number of days.
- 8. In project, you can create what are called summary tasks. It summarizes the idea of a group of subtasks. They also help by making long projects easier to display. To create a summary task for a group of subordinate tasks, click on the task number of the first of the

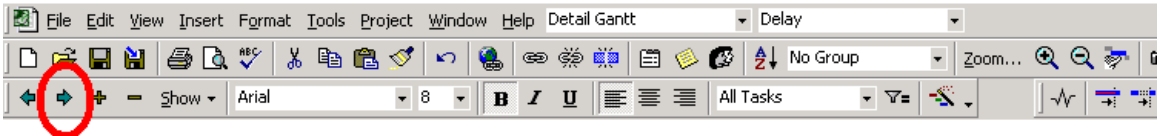

**Figure 6 - Toolbar Demote button** 

subordinate tasks and then click the Demote button  $\Box$  on the toolbar. Use this procedure to make the Define Problem a subordinate task component of System Investigation. Notice how the task bar for System Investigation changes shape  $\blacktriangledown$  and the text becomes bold. This is how summary task bars are displayed.

- 9. If you Drag the divider bar to the right, you can reveal other fields such as Start Date, Finish Date, Predecessors, and Resources. Start and finish dates are set by project based on start/finish choice in Project Information Dialogue Box and task duration.
- 10. Drag the divider bar to the left to hide the Start Date. Notice how Project displays Gantt Chart timeline bar for the task.
- 11. Enter the third task from the Minaret Technologies Task List Feasibility Study on the third row. Enter a two-hour duration for the task. Demote the task to make it a subordinate component of System Investigation. Notice how the duration for System Investigation becomes the sum of the subordinate tasks.
- 12. Enter the fourth task from the task list Project Management Plan and demote the task to make it subordinate.
- 13. Enter the fifth task from the task list Gantt Chart Design Project. Enter the duration indicated on the task list. Click the demote button twice to make the task a subordinate to the Project Management Plan task as indicated.
- 14. Enter the sixth task from the task list Resource Sheet Assign Resources. Enter the duration and demote as indicated.
- 15. Enter other tasks in project from the Project Task List.

 If you forget or skip a task you can enter it at the last row and then reorder the task. You reorder a task by clicking on the Task Number and then dragging the task up or down to place it in the correct row.

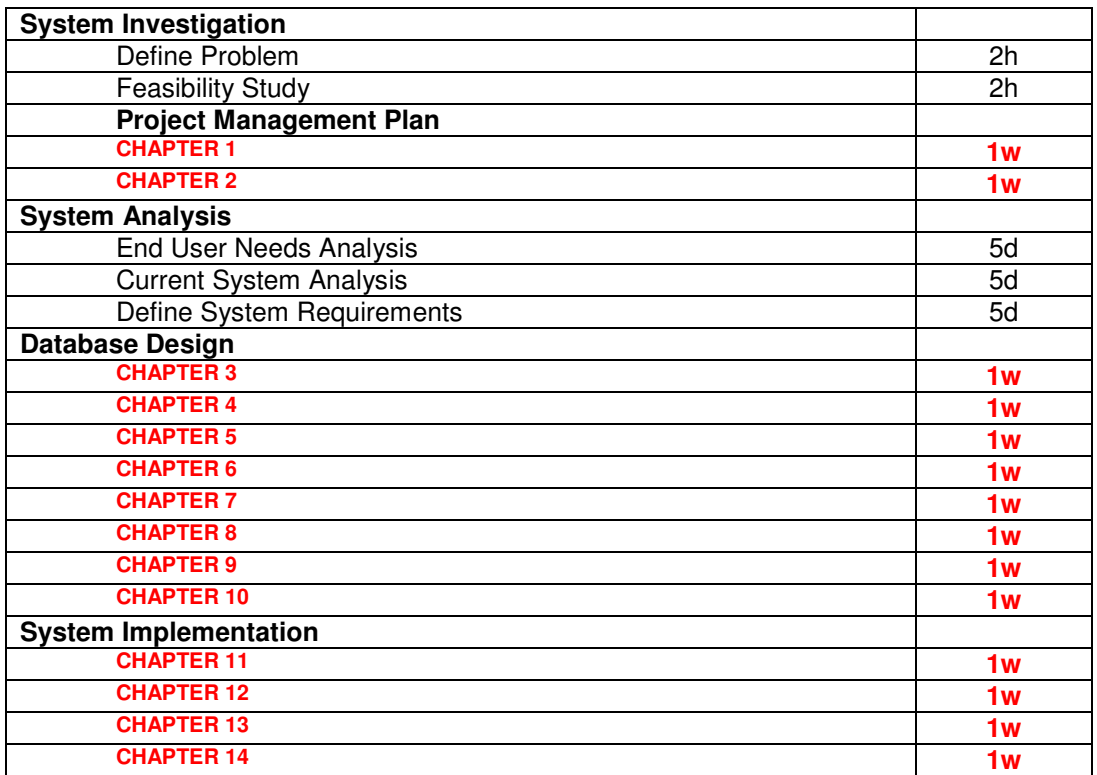

## **Minaret Technologies Task List**

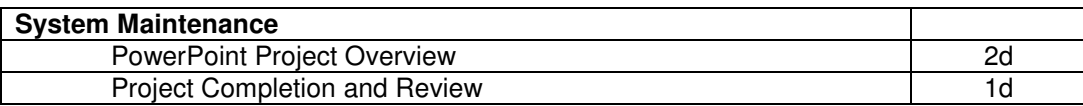

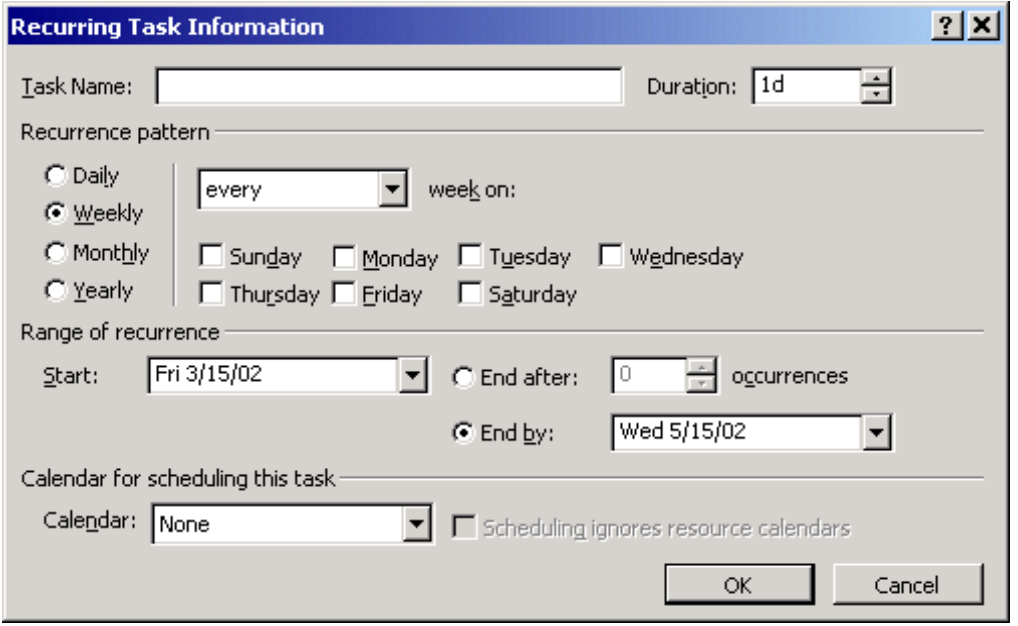

**Figure 7 - Recurring Task Information input box** 

# **Recurring Tasks**

 Projects usually have tasks that repeat themselves throughout the duration of the project. Such tasks, like meetings or inspections, usually involve the same individuals (resources). Let's look at an example by scheduling a "Recurring Task" named MTI Database Committee Meeting using the following steps:

- 16. Click on the task name on the task list. Click Insert then click Recurring Task. The Recurring Task Information input box opens.
- 17. Type in the task name MTI Database Committee Meeting. Select the weekly recurrence pattern every week on Monday. Start the Range of Recurrence to the project inception date. Select the standard calendar and click OK.
- 18. Move the meeting recurring task to the first row of the task list.
- 19. On the Gantt Chart view you can use the +/- sign toggle to show each meeting individually or group all the meetings in one item.
- 20. When executing real projects, some tasks must be completely done before the next one begins. The task that MUST be completed before its successor starts is called the Predecessor. Setting a Predecessor makes the successor task dependent on the Predecessor. You can set Predecessor tasks in MS Project, by clicking in the task then click Project in the menu bar and select Task Information (or double click on the task in the Predecessor field of the Gantt chart). See **Task Dependencies** for additional information regarding dependencies.

### **Task Dependencies**

 In real life, projects are composed of a sequence of tasks. These task have relationships between them regarding whether or not a task can start before its predecessor is finished. These relationships are called task dependencies. A task that depends on another is the successor, and the task it depends on is the predecessor. Establishing dependencies in Microsoft Project allows you to calculate the successor's start date and finish date based on the predecessor's start date or finish date, the dependency type, and the successor's duration. Four types of task dependencies can be used to link predecessors and successors. The nature of the relationship between the predecessor and successor determines the task dependency type to be used. MS Project Help does a good job in defining the four kinds of relationships that can be established. They are:

### **Finish-to-start (FS)**

Task (B) cannot start until task (A) finishes. For example, if you have two tasks "Construct wall" and "Paint wall," "Paint wall" can't start until "Construct wall" finishes. This is the most common type of dependency.

### **Start-to-start (SS)**

Task (B) cannot start until task (A) starts. you have two tasks "Pour foundation" and "Level concrete," "Level concrete" can't begin until "Pour foundation" begins.

### **Finish-to-finish (FF)**

Task (B) cannot finish until task (A) finishes. For example, if you have two tasks, "Add wiring" and "Inspect electrical," "Inspect electrical" can't finish until "Add wiring" finishes.

### **Start-to-finish (SF)**

Task (B) cannot finish until task (A) starts. This dependency type can be used for justin-time scheduling up to a milestone or the project finish date to minimize the risk of a task finishing late if its dependent tasks slip.

 If a related task needs to finish before the milestone or project finish date, but it doesn't matter exactly when and you don't want a late finish to affect the just-in-time task, you can create an SF dependency between the task you want scheduled just in time (the predecessor) and its related task (the successor). Then if you update progress on the successor task, it won't affect the scheduled dates of the predecessor task.

#### **Lead / Lag Time**

 What happens if you want to enter a task in MS Project that can begin when its predecessor is 60% complete? The program allows you to enter overlapping tasks by defining a Lead time for the successor task. In our example, if a task can start when its predecessor is 60% finished, you can specify a finish-to-start relationship with a lead time of 60% for the successor. You enter a lead time as a negative lag value.

 Lag time is the opposite of lead time. It is a delay between tasks that have a dependency. For example, if you want to start the successor two days after the predecessor is finished, you can define a finish-to-start relationship and specify two days of lag time. Lag times are entered as a positive value.

 You can enter lead time or lag time as a duration or as a percentage of the predecessor task duration. Type lead time as a negative number or as a negative percentage, and type lag time as a positive number or as a positive percentage.

| General       | Predecessors<br>Resources                        | Advanced                                 | Notes                                |
|---------------|--------------------------------------------------|------------------------------------------|--------------------------------------|
| Name:         | Database Design                                  | $\frac{1}{x}$ Estimated<br>Duration: 40d |                                      |
| Predecessors: |                                                  |                                          |                                      |
| ID            | <b>Task Name</b>                                 | Type                                     | Lag                                  |
| 21            | Project Management Plan [15] Finish-to-Start (FS | Finish-to-Start (F5)                     | $\overline{\phantom{a} \phantom{a}}$ |
|               |                                                  |                                          |                                      |
|               |                                                  |                                          |                                      |
|               |                                                  |                                          |                                      |
|               |                                                  |                                          |                                      |
|               |                                                  |                                          |                                      |
|               |                                                  |                                          |                                      |
|               |                                                  |                                          |                                      |

**Figure 8 - Task Information Window** 

- 21. To set task predecessors and Lead/Lag times click on the Predecessors tab in the Task Information window (you can access this window by performing the steps in item 20). Select a task from the drop down in the "Task Name" column. Select the relationship type from the "Type" column. Set Lag (remember that Lead time is a negative lag time) time. Click OK
- 22. Using the above procedure set the following Predecessors. Use the default Type and Lag settings:

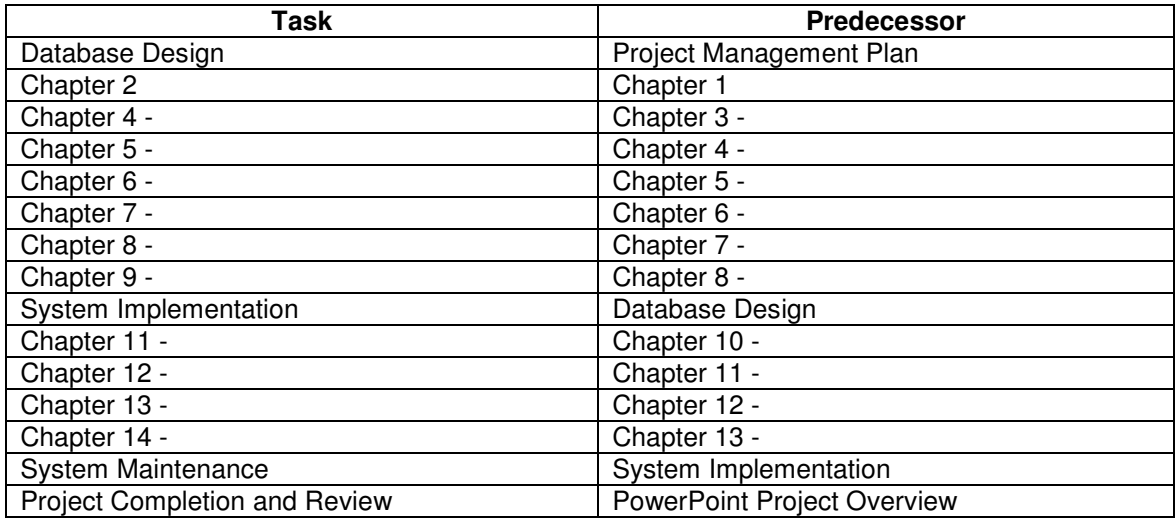

- 23. When you set task dependencies, arrows appear in the Gantt Chart to indicate that the tasks are linked.
- 24. An alternative method of linking tasks is to select both tasks and click the link button on toolbar. To unlink tasks, select the tasks and click the unlink button on toolbar.
- 25. As an example, set the tasks "End User Needs Analysis" and "Current Systems Analysis" as predecessors to the "Define Systems Requirements" task. Set a lag time of 5 days between "Define Systems Requirements" and the other two tasks.

## **Critical Path**

 The critical path is the series of tasks that will postpone the project's finish date if they are delayed. That is, when the last task in the critical path is completed, the project is completed. You should pay close attention to the resources and due dates of critical tasks because they determine whether your project will finish on time.

 The critical path can be found by determining the longest path in your Gant Chart or network diagram. The critical path can change during the execution of you project as some tasks are delayed more then others. There is always one overall critical path for any project schedule. As the critical path changes you need to shift you attention to the new tasks in it to ensure the scheduled finish date. Follow the procedure described in item 26 bellow to view the critical path in the Detail Gantt Chart.

 Slack is the amount of time a task can be delayed without affecting the start date of another task or the project's finish date. Free slack is the amount of time a task can slip before it delays another task. Total slack is the amount of time a task can slip before it delays the project's finish date. When the total slack is negative, the task duration is too long for its successor to begin on the date required by a constraint. Slack is displayed on the Detail Gantt as a thin line to the right of a task not on the critical path

- 26. You can display the critical path by clicking on the View menu, select More Views then click Detail Gantt, and then click Apply. Alternatively, you can select Critical from the Filter drop-down box on the Gantt Chart toolbar to display only critical tasks.
- 27. Save your project to disk. Click File then click Save or click the save button on the toolbar. Name the project and click save. The Planning Wizard window opens. Make sure "Save 'Your Project' without a baseline" is checked and click OK. The **baseline** is the set of original project estimates. This set consists of the original tasks, resource assignments, and cost estimates that were originally entered into the project plan (Microsoft Help, 2002).
- 28. To make visualization easier you can add the Zoom button to your toolbar. Click View on the Menu bar. Then click Toolbars and select Customize. In the Customize window select the Commands Tab and click View in the Categories scroll box. Click on Zoom… drag it to the toolbar to the right of the Filter drop down and release.

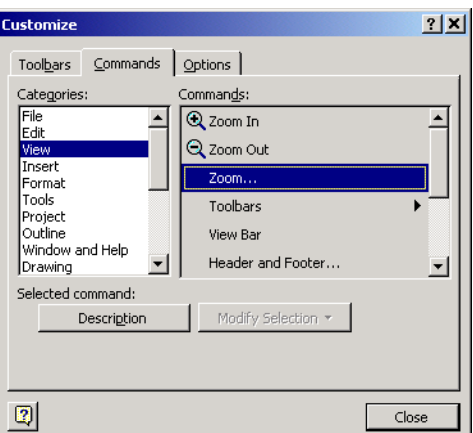

**Figure 9 - Customize Toolbar Window** 

29. You can use the zoom button to view the Gantt chart for the entire project. To achieve this result click on the Zoom button, select the "Entire Project" option and click OK. Project will reduce the whole Gantt view to fit into the available space.

30. Click the Undo button on the toolbar to return to the previous view. Sometimes you "loose" the position of you project in the Gantt Chart. To reposition the Gantt Chart to a selected task you can click the "Go To Selected Task" icon on the toolbar. The Gantt Chart bar of the selected task will then be displayed in the window.

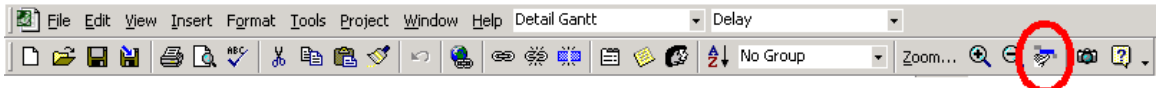

**Figure 10 - Go To icon on the Toolbar** 

31. To change the properties of a task, you can use the Task Information icon on the toolbar.

|                                                                                         |  | File Edit View Insert Format Tools Project Window Help DetailGantt |  |  |  | <b>Delay</b>                                                                                                    |          |                                                                                     |
|-----------------------------------------------------------------------------------------|--|--------------------------------------------------------------------|--|--|--|----------------------------------------------------------------------------------------------------|----------|-------------------------------------------------------------------------------------|
|                                                                                         |  |                                                                    |  |  |  | $ \mathbf{D} \in \mathbf{R}$ , and $ \mathcal{B} \in \mathbb{R}$ , we set $ \mathbf{A} \cap \mathbf{B} $ . The set of $ \mathbf{A} \cap \mathbf{B} $ and $ \mathbf{A} \cap \mathbf{B} $ and $ \mathbf{A} \cap \mathbf{B} $ |          | $\lnot$ zoom $\Theta$ $\Theta$ $\lnot$ $\blacksquare$ $\blacksquare$ $\blacksquare$ |
| $\left  \begin{array}{ccc} \Phi & \Phi & \Phi \end{array} \right $ Show $\star$   Arial |  |                                                                    |  |  |  | $\bullet$ 8 $\bullet$ B $I$ U $\equiv$ $\equiv$ $\equiv$ All Tasks                                                                                                    | ▔▔▔▔▔▔▔▔ | │ │ √ │ ╤ ╤ │ ब्( │ ०                                                               |

**Figure 11 - Task Information icon on the Toolbar** 

- 32. The Task Information button opens the Project Task Information Dialog Box. Click the various tabs to view the available choices.
- 33. You can use the Task Information Dialog Box to create a constraint for a task. Click on the Advanced tab, click the down arrow beside Constraint type, select the desired constraint and set the Constraint date. Click OK.
- 34. Click the +/- toggle in front of the summary task name. This allows the subordinate tasks to be viewed or hidden.

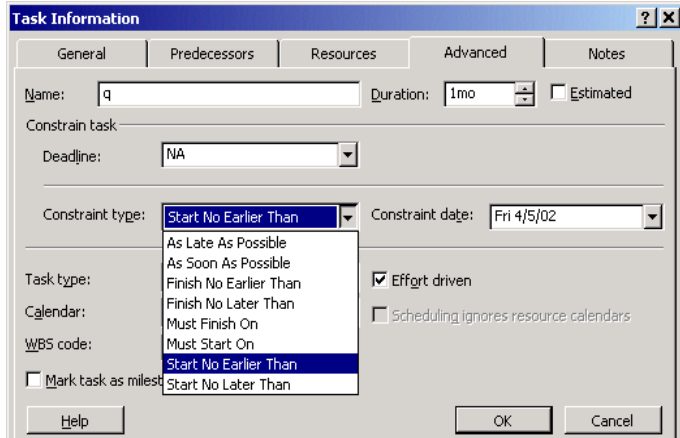

**Figure 12 - Setting constraints in the Task Information window** 

36. Save and back up all work to your zip disk or CDRW. **ALWAYS BACK UP** your work to a second disk or to your hard drive**. If you loose your disk and do not have a back up, you will be required to start over from the beginning.** 

The following figure shows what your Gantt Chart should look like:

|                          |        |                |                     | Microsoft Project - Minaret Technologies Project.mpp                                                                                                    |              |                           |   |                       |                          |   |        |                                                                    |                       |   |                                                                                                    |         |                   | $-10x$ |
|--------------------------|--------|----------------|---------------------|----------------------------------------------------------------------------------------------------|--------------|---------------------------|---|-----------------------|--------------------------|---|--------|--------------------------------------------------------------------|-----------------------|---|----------------------------------------------------------------------------------------------------|---------|-------------------|--------|
| B)<br>File               |        |                |                     | Edit View Insert Format Tools Project Window Help Gantt Chart                                                                                                    |              | - Entry                   |   |                       | $\overline{\phantom{0}}$ |   |        |                                                                    |                       |   |                                                                                                    |         |                   | E[X]   |
| Ê<br>נ                   | П      | H              | 6 Q                 | * 脂胞ダ の ● ∞ ※ 第 日 彡 6 2 2 Ho Group<br>$\sqrt[8b]{}$                                                                                                    |              |                           |   |                       |                          |   |        | $\cdot$ Zoom $\mathcal{Q} \otimes \mathcal{P}$ (20 $\mathbb{Z}$ ). |                       |   |                                                                                                    |         |                   |        |
|                          |        | $\blacksquare$ | Show $\star$        | $-8 - -$<br><b>B</b> $I$ $\mathbf{U}$ $\mathbf{F} \equiv \mathbf{H}$ All Tasks<br>Arial                                                                                                    |              |                           |   |                       |                          |   |        |                                                                    |                       |   | - ∇= S、 √ すす■( o <sup>*</sup> 25 <sup>*</sup> 50 <sup>*</sup> 75 <sup>*</sup> 100 <sup>*</sup> 日 <sup>0</sup> |         |                   |        |
|                          |        |                |                     |                                                                                                    |              |                           |   |                       |                          |   |        |                                                                    |                       |   |                                                                                                    |         |                   |        |
|                          |        |                |                     |                                                                                                    |              |                           |   |                       |                          |   |        |                                                                    |                       |   |                                                                                                    |         |                   |        |
|                          |        |                | $\ddot{\mathbf{0}}$ | <b>Task Name</b>                                                                                                    | Duration     | '02<br>T                  | w | Aug 18, '02<br>F<br>T | Sep 8, '02<br>S.         | s | M<br>T | Sep 29, '02<br>w                                                   | Oct 20, '02<br>T<br>F | s | Nov 10, '02<br>$\mathbb S$                                                                                    | M<br>T. | Dec 1, '02 ▲<br>W |        |
| 34                       |        | $\overline{1}$ | $\circ$             | <b>⊞ MTI Database Committee Meeting</b>                                                                                                    | 70.13 days   |                           |   |                       |                          |   |        |                                                                    |                       |   |                                                                                                    |         |                   |        |
| Calendar                 |        | 17             |                     | $\boxdot$ System Investigation                                                                                                    | 10 days      |                           |   |                       |                          |   |        |                                                                    |                       |   |                                                                                                    |         |                   |        |
| ĪĦĪ                      |        | 18             | П.                  | Define Problem                                                                                                    | 2 hrs        |                           |   |                       |                          |   |        |                                                                    |                       |   |                                                                                                    |         |                   |        |
|                          |        | 19             |                     | Feasibility Study                                                                                                    | 2 hrs        |                           |   |                       |                          |   |        |                                                                    |                       |   |                                                                                                    |         |                   |        |
| Gantt<br>Chart           |        | 20             |                     | □ Project Management Plan                                                                                                    | 10 days      |                           |   |                       |                          |   |        |                                                                    |                       |   |                                                                                                    |         |                   |        |
|                          |        | 21             |                     | <b>Chapter 1</b>                                                                                                    | 1 wk         |                           |   |                       |                          |   |        |                                                                    |                       |   |                                                                                                    |         |                   |        |
| 岡                        |        | 22             |                     | <b>Chapter 2</b>                                                                                                    | 1 wk         |                           |   |                       |                          |   |        |                                                                    |                       |   |                                                                                                    |         |                   |        |
| Network                  |        | 23             |                     | $\Box$ System Analysis                                                                                                    | 20 days      |                           |   |                       |                          |   |        |                                                                    |                       |   |                                                                                                    |         |                   |        |
| Diagram                  |        | 24             | Ŧ.                  | End User Needs Analysis                                                                                                    | 5 days       |                           |   |                       |                          |   |        |                                                                    |                       |   |                                                                                                    |         |                   |        |
|                          |        | 25             | 丽                   | Current System Analysis                                                                                                    | 10 days      |                           |   |                       |                          |   |        |                                                                    |                       |   |                                                                                                    |         |                   |        |
| $\mathbb{F}_\mathcal{C}$ |        | 26             |                     | Define System Requirements                                                                                                    | 5 days       |                           |   |                       |                          |   |        |                                                                    |                       |   |                                                                                                    |         |                   |        |
| Task                     |        | 27             |                     | $\Box$ Database Design                                                                                                    |              | 40 days                   |   |                       |                          |   |        |                                                                    |                       |   |                                                                                                    |         |                   |        |
| Usage                    |        | 28             |                     | <b>Chapter 3</b>                                                                                                    | 1 wk         |                           |   |                       |                          |   |        |                                                                    |                       |   |                                                                                                    |         |                   |        |
| ī                        |        | 29             |                     | <b>Chapter 4</b>                                                                                                    | 1 wk         |                           |   |                       |                          |   |        |                                                                    |                       |   |                                                                                                    |         |                   |        |
|                          |        | 30             |                     | Chapter 5                                                                                                    | 1 wk         |                           |   |                       |                          |   |        |                                                                    |                       |   |                                                                                                    |         |                   |        |
| Tracking<br>Gantt        |        | 31             |                     | <b>Chapter 6</b>                                                                                                    | 1 wk         |                           |   |                       |                          |   |        |                                                                    |                       |   |                                                                                                    |         |                   |        |
|                          |        | 32             |                     | <b>Chapter 7</b>                                                                                                    | 1 wk         |                           |   |                       |                          |   |        |                                                                    |                       |   |                                                                                                    |         |                   |        |
| <b><u>ullis</u></b>      |        | 33<br>34       |                     | <b>Chapter 8</b>                                                                                                    | 1 wk         |                           |   |                       |                          |   |        |                                                                    |                       |   |                                                                                                    |         |                   |        |
| Resource                 |        |                |                     | <b>Chapter 9</b>                                                                                                    | 1 wk         |                           |   |                       |                          |   |        |                                                                    |                       |   |                                                                                                    |         |                   |        |
| Graph                    |        | 35<br>36       |                     | <b>Chapter 10</b>                                                                                                    | 1 wk         |                           |   |                       |                          |   |        |                                                                    |                       |   |                                                                                                    |         |                   |        |
|                          |        | 37             |                     | $\Box$ System Implementation                                                                                                    | 20 days      |                           |   |                       |                          |   |        |                                                                    |                       |   |                                                                                                    |         |                   |        |
| $\mathbb{Z}$             |        | 38             |                     | <b>Chapter 11</b><br><b>Chapter 12</b>                                                                                                    | 1 wk<br>1 wk |                           |   |                       |                          |   |        |                                                                    |                       |   |                                                                                                    |         |                   |        |
| Resource                 |        | 39             |                     | <b>Chapter 13</b>                                                                                                    | 1 wk         |                           |   |                       |                          |   |        |                                                                    |                       |   |                                                                                                    |         |                   |        |
| <b>Sheet</b>             |        | 40             |                     | <b>Chapter 14</b>                                                                                                    | 1 wk         |                           |   |                       |                          |   |        |                                                                    |                       |   |                                                                                                    |         |                   |        |
| 量。                       |        | 41             |                     | □ System Maintenance                                                                                                    | 3 days?      |                           |   |                       |                          |   |        |                                                                    |                       |   |                                                                                                    |         |                   |        |
|                          |        | 42             |                     | <b>PowerPoint Project Overview</b>                                                                                                    | 2 days       |                           |   |                       |                          |   |        |                                                                    |                       |   |                                                                                                    |         |                   |        |
| Resource<br>Usage        |        | 43             |                     | <b>Project Completion and Review</b>                                                                                                    | 1 day?       |                           |   |                       |                          |   |        |                                                                    |                       |   |                                                                                                    |         |                   |        |
|                          |        |                |                     |                                                                                                    |              |                           |   |                       |                          |   |        |                                                                    |                       |   |                                                                                                    |         |                   |        |
|                          |        |                |                     |                                                                                                    |              |                           |   |                       |                          |   |        |                                                                    |                       |   |                                                                                                    |         |                   |        |
|                          |        |                |                     |                                                                                                    |              | $\mathbf{F}$ $\mathbf{I}$ |   |                       |                          |   |        |                                                                    |                       |   |                                                                                                    |         |                   |        |
|                          | Draw - |                |                     | $\diagdown$ $\diagdown$ $\blacksquare$ $\blacksquare$ |              |                           |   |                       |                          |   |        |                                                                    |                       |   |                                                                                                    |         |                   |        |
| Ready                    |        |                |                     |                                                                                                    |              |                           |   |                       |                          |   |        |                                                                    |                       |   | EXT CAPS NUM SCRL OVR                                                                                         |         |                   |        |

**Figure 13 - Completed Gantt Chart without resources assigned** 

 To print the project in landscape, select File on the Menu Bar, then click Page Setup. Then click the Landscape button.

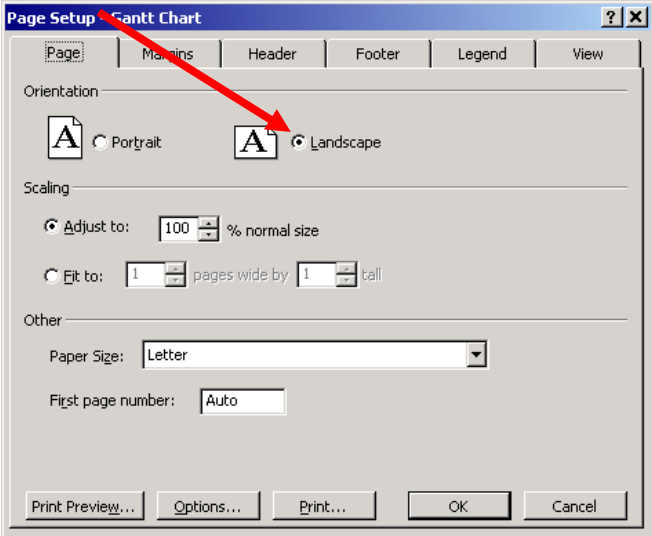

**Figure 14 - Page Setup box** 

# **Study Questions: Chapter 1**

- 1. What are project constraints?
- 2. What are the three major constraints that affect a project?
- 3. List the most important views used to develop and manage projects.
- 4. What are Gantt charts? Why are they important?
- 5. Briefly describe how to create tasks in MS Project.
- 6. What is a summary task?
- 7. What are task dependencies?
- 8. Briefly describe how to create task predecessors.
- 9. What are lead time and lag time?
- 10. What is a Critical Path?

## **Deliverables for Chapter 1:**

Print and turn in the following deliverables IN THE ORDER LISTED BELOW.

- 1. The Gantt Chart View of your project displaying the Task Name and Duration in the left window and the Gantt Chart zoomed in to display the entire project in the right window.
- 2. The Gantt Chart View of your project displaying the Task Name, Duration, Start date, Finish date, Predecessors and Resource Names columns.
- 3. The Network Diagram View of your project. Hint, click the Network Diagram icon on the View Bar.
- 4. Study question answers for the chapter typed in Microsoft Word.

Type a cover sheet using MS Word with the following information:

Your Name **Date** ITM 335 Chapter 1

Staple the cover sheet to the front of the deliverables. All Chapter 1 assignments must be turned in together. Partial assignments are not accepted.